## **Verwaltung mehrerer Mandanten (Geräte) DA1432XL/DA1450 auf einem PC**

Nach Installation Erstinstallation der PC APP einfach den kompletten DECT TeleCare Programmordner unter *C:\Program Files* je nach Kundenanzahl mehrmals kopieren:

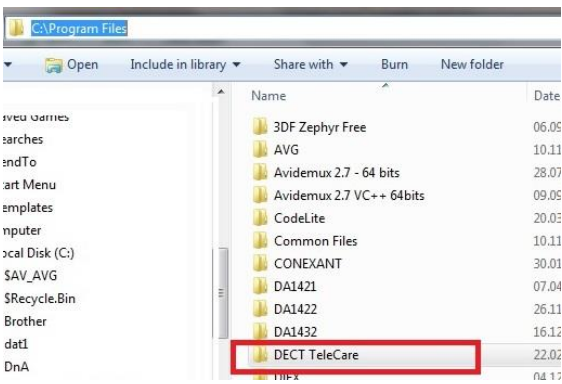

Hier zB für 4 Kunden (nach Kopieren hat jeder Kunde seinen eigenen Programm Ordner):

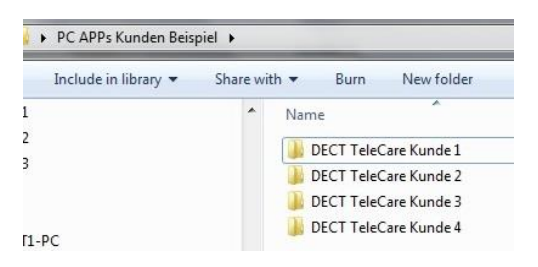

Zum Konfigurieren des Kundengerätes in den jeweiligen Kundenordner gehen und im *bin* Ordner die DA1433 admin.exe starten:

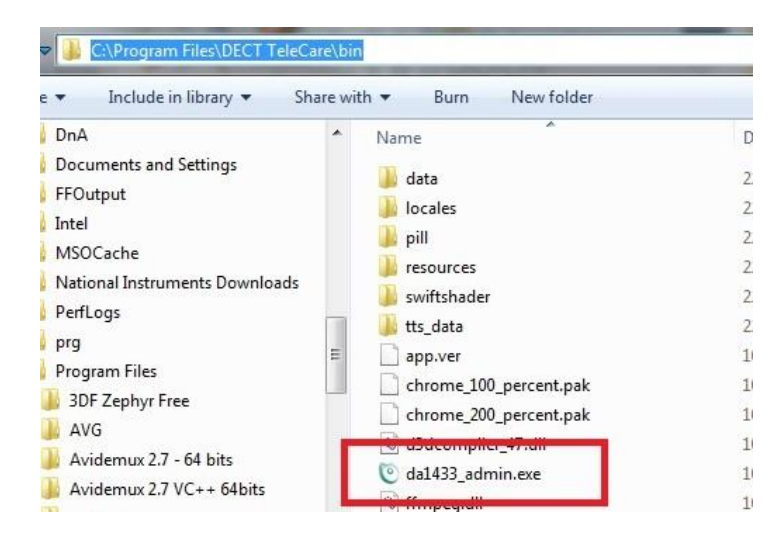

Hinweis: Jedes Gerät hat eine einprogrammiert DECT ID über die das Gerät eindeutig identifiziert werden kann. Die DECT ID wird auf der Systemseite angezeigt.